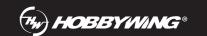

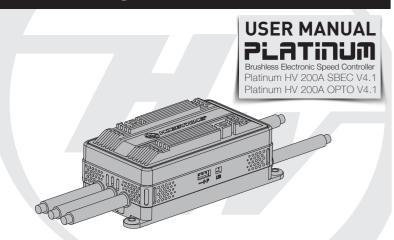

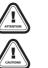

Thank you for purchasing this HOBBYWING product! Please read this declaration carefully before use, once you starts to use, we will assume that you have read and agreed with all the content. Brushless power systems can be very dangerous and any improper use may cause personal injury and damage to the product and related devices, so please strictly follow the instruction during installation and use. Because we have no control over the use, installation, or maintenance of this product, no liability may be assumed for any damage or losses resulting from the use of the product. We do not assume responsibility for any losses caused by unauthorized modifications to our product. Besides, we have the right to modify our product design, appearance, features and usage requirements without notification. We, HOBBYWING, are only responsible for our product cost and nothing else as result of using our product. Regarding the possible semantic difference between two different versions of declaration, for users in mainland China, please take the Chinese version as standard; for users in other regions, please take the English version as standard.

# 01 Warnings

- When installing this unit, relevant operations like soldering, connecting will be needed, so please ensure all wires and connections are well insulated before connecting the unit to related devices, as short circuit will damage the unit When soldering relevant wires of the unit, please use a soldering iron with sufficient power to do the soldering, as poor connection may cause your aircraft to lose control or other unpredictable issues like damage to the device.
- Always keep your aircraft away from unsafe elements like obstacles, crowd, high-voltage power lines. Please fly your aircraft in the working environment as regulated in this manual. Although there are some protections, improper use may still cause permanent damage to the product.
- Always disconnect and remove batteries after use, as the ESC may drive the motor to rotate and cause unpredictable danger if it's still connected to the battery. Long-time contact will cause the battery to completely discharge and result in damage to the battery or/and the ESC. This will not be covered under warrant

# **02** Features

- High performance 32-bit microprocessor with the running frequency of up to 72MHz for excellent performance. The microprocessor powered by the separate voltage-regulating IC, which features great anti-interference performa
- greatly reduces the possibility of losing control. • Separate switch-mode voltage-regulating BEC with adjustable voltage of 5-8V and continuous/peak current of 10A/30A. The BEC is separated from other circuits, its normal output will be guaranteed to protect your aircraft from crash
- Special BEC (Battery Eliminator Circuitry), which can prevent voltage from flowing backward in operation, can be connected to a backup battery in parallel.
- DEO (Driving Efficiency Optimization) technology or Freewheeling for smoother throttle response, higher driving efficiency and lower ESC temperature
- Four flight modes: Fixed-wing, Helicopter (External Governor), Helicopter (Elf Governor), and Helicopter (Store Governor) Soft start-up in the three Heliconter modes
- Throttle response time is adjustable. You can adjust the response time when using big-sized motors & propellers to protect your ESC.
- Helicopter speed-governing function, which features adjustable "Governor Parameter P/I", is easy to use. It can guarantee the stable rotation of main blades when the load changes dramatically.
- Auto Restart Time allows you to interrupt the shutdown and landing during the preset time and restart the motor promptly to avoid crash caused by improper operation • LED indicator for indicating the running status and possible troubles of the ESC.
- Data Logging can record the minimum voltage, the maximum temperature, the maximum temperature, the maximum temperature. num current and the standardized RPM of the current flight and output the running data of the ESC in real time (HOBBYWING WIFI Express module
- HW Link mobile phone APP are needed). • RPM Signal Output port for outputting the electrical RPM of the motor (calculated in 2 poles) in real time.
- Separate programming port for connecting HOBBYWING LCD program box or WIFI Express module or powering an external cooling fan.
- ESC programming, firmware upgrade, and data checking via HOBBYWING WIFI Express module, HW Link mobile phone APP allows you to program your ESC, upgrade its firmware and check relevant data wirelessly (HOBBYWING WIFI Express module is needed).
- Real-time data checking for checking the running data of your ESC in real time via HOBBYWING WIFI Express module, HW Link mobile phone APP.
- Online data checking, ESC programming, firmware upgrade are supported (HOBBYWING LCD program box & PC or WIFI Express module & Smartphone are needed). • Multiple protections like start-up protection, ESC thermal protection, capacitor thermal protection, over-current protection, overload protection, and throttle signal loss protection

# **03** Specifications

| Model Platinum 200A HV SBEC V4.1 Platinum 200A HV OPTO V4.1  Cont./Peak Current 200A/300A  Input Voltage 6-145 LiPo  BEC Switch-mode, 5-8V Adjustable, Cont./Peak : 10A/30A  Input Voltage Separate Programming Port For connecting LCD Program Roy or WIFE Express or powering an External Cooling Fan                                                                                                    |                           |                                                                                              |                            |  |  |  |  |
|----------------------------------------------------------------------------------------------------|---------------------------|----------------------------------------------------------------------------------------------|----------------------------|--|--|--|--|
| Input Voltage  BEC Switch-mode, 5-8V Adjustable, Cont./Peak : 10A/30A No BEC Input / Output Wires Black & Red 8AWG input wires / Black 10AWG output wires                                                                                                    |                           |                                                                                              | Platinum 200A HV OPTO V4.1 |  |  |  |  |
| BEC Switch-mode, 5-8V Adjustable, Cont./Peak: 10A/30A No BEC Input / Output Wires Black & Red 8AWG input wires / Black 10AWG output wires                                                                                                    | Cont./Peak Current        | 200A/300A                                                                                    |                            |  |  |  |  |
| Input / Output Wires Black & Red 8AWG input wires / Black 10AWG output wires                                                                                                    | Input Voltage             | 6-14S LiPo                                                                                   |                            |  |  |  |  |
| procedure of the control of the control of the cont | BEC                       | Switch-mode, 5-8V Adjustable, Cont./Peak : 10A/30A                                           | No BEC                     |  |  |  |  |
| Separate Programming Port  For connecting LCD Program Box or WIFL Express or powering an External Cooling Fan                                                                                                    | Input / Output Wires      | Black & Red 8AWG input wires / Black 10AWG output wires                                      |                            |  |  |  |  |
| The connecting term of the connecting term of the connecting term of | Separate Programming Port | For connecting LCD Program Box or WIFI Express or powering an External Cooling Fan           |                            |  |  |  |  |
| LED Indicator For indicating the running status and possible troubles of the ESC                                                                                                    | LED Indicator             | For indicating the running status and possible troubles of the ESC                           |                            |  |  |  |  |
| Size / Weight 105x50x36mm / 325g                                                                                                    | Size / Weight             | 105x50x36mm / 325g                                                                           |                            |  |  |  |  |
| Application 700-800 Class electric Helicopter (Main Blades: 690-800mm), electric fixed-wing, multi-rotor                                                                                                    | Application               | 700-800 Class electric Helicopter (Main Blades: 690-800mm), electric fixed-wing, multi-rotor |                            |  |  |  |  |

## **04** User Guide

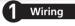

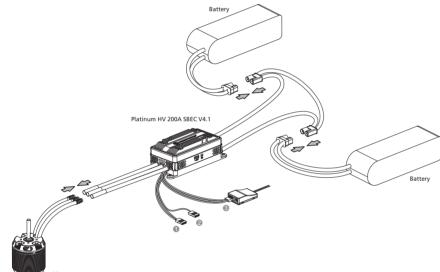

- 1. BEC Output Wire (Red/Brown): plug this extra BEC output wire into the special battery channel or any unoccupied channel on the receiver. (Note: for better BEC powering effect, under the condition that the Flybarless system permits, we recommend plugging the BEC wire into the special battery channel or any unoccupied channel on the Flybarless system. The Platinum 200A HV OPTO V4.1 ESC doesn't have
- 2. RPM Signal Wire (Yellow): plug it into the RPM input channel on the Flybarless system. (This wire can be used for providing RPM signal input when using external device for speed-governing.)
- 3. Throttle Signal Cable (White/Red/Black): plug it into the TH throttle on the receiver or the corresponding channel on the Flyharless system. About which channel you should plug it in it depends on the receiver type and the Flybarless system type. The White wire is for transmitting throttle signals, the Red & Black wires are connected to the output end of the internal BEC in parallel (that is they are BEC output wire and

Turn on the transmitter, and then

move the throttle stick to the **3** ESC/Radio Calibration After connecting the ESC to a battery, the motor will emit "\$ 123" to indicate it's powered on normally

The motor will emit a number of beeps to indicate the the number of LiPo cells that you have been plugged in (a long beep indicates a 5s LiPo, a short beep represents a 1S LiPo.) The motor will emit a long beep to indicate the system

the throttle stick to the top position

Connect a battery to the ESC; the motor will sound "\$123" to indicate the ESC is powered on normally.

5 seconds later, the motor will been two short beeps to indicate the maximum throttle

Move the throttle stick to the bottom position after you hear those two beens, the minimum throttle position wil be accepted 1 second later.

The Motor will been "Number" short beeps to indicate the number of LiPo cells you have plugged in

the calibration is complete

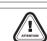

• The throttle range of the ESC is from 1100µs to 1940µs by default. You need to re-calibrate the throttle range when the first time you use this ESC or after you change the transmitte • During the ESC/Radio calibration, please set the throttle curve to NORMAL and ensure the corresponding throttle amounts to the maximum throttle endpoint and the minimum throttle endpoint on your transmitter are respectively 100% and 0%.

# $\mathbf{05}$ ESC Programming & Data Checking

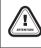

• The parameters of this ESC are programmable, you can adjust relevant parameter settings to meet different flight demands • The ESC will record relevant data like the standardized speed (it can only be checked and won't disappear when the ESC is disconnected from the pack in "Helicopter (Store Governor)" mode), the minimum voltage, and the maximum temperature of the current flight. Therefore, if you want to check the relevant data after the flight, please keep the ESC connected to the pack and then

connect the LCD program box or WIFI Express module to the ESC to check the data. Those data won't be stored after the pack is disconnected from the ESC

## Program Your ESC with a Multifunction LCD Program Box

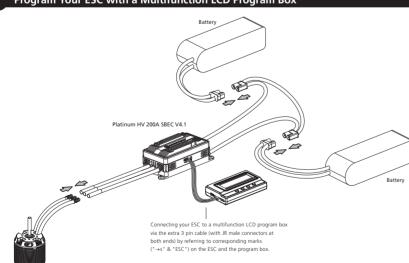

- Connect the LCD program box to the ESC as shown above, and then connect the battery to the ESC.
- Press the "OK" button (on the program box) to connect the program box to your ESC, the firmware version of the ESC will be displayed on the screen of the program box after the
- After successfully entering the "Parameters/Programmable Items" page, press the "ITEM" button (on the program box) to browse the parameter(s) and then press the "VALUE" button to adjust the parameter value(s).
- Press the "OK" button to save the new value(s) to your ESC after adjusting • Repeat "step 3" and "step 4" will allow you to adjust the value(s) of other parameter(s)
- After the programming, disconnect the ESC from the battery, unplug the cable for connecting the program box to the ESC, and then power the ESC off and then back on will allow you to run your system with those new parameter setting Attention! You need to power the ESC off and then back on after adjusting parameter settings, otherwise, the new values won't come into effect.
- 2. Check the Running Data of Your ESC (With the battery connected to the ESC), connect the LCD program box to the ESC as
- Press the "OK" button (on the program box) to connect the program box to your ESC, the firmware version of the ESC will be displayed on the screen of the program box after the
- Press the "R/P" button to enter the "Data Record" page after successfully entering the 'Parameters/Programmable Items" page, continue to press the "R/P" button to browse all the running data of your ESC.

## Program Your ESC with a WIFI Express (Item sold separately)

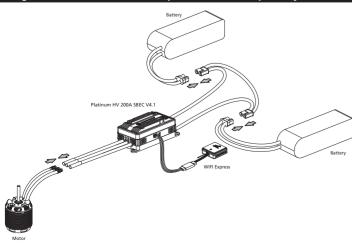

• (With the battery connected to the ESC), connect the ESC to the WIFI Express module as shown above

- . Connect the ESC to the WIFI Express module as shown above, and then connect the battery to the ESC. . Open the WIFI setting on your smart phone and then connect (the phone to) the WIFI Express module (the WIFI name is HW-WIFILINK and the password is 12345678 by default, you can change them by . After the connection succeeds, open the "HW Link" APP on your phone (the APP needs to be installed in
- advance), click the "connect to ESC" icon (in the upper right corner), and then you can adjust parameter values, check the running data of the ESC, or carry out other operations
- After successfully saving the new value(s) to your ESC, disconnect the ESC from the "HW Link" APP, unplug the WIFI Express module, and then power the ESC off and then back on will allow you to run
- 2. Data Checking . (With the battery connected to the ESC), connect the ESC to the WIFI Express module as shown above. . Open the WIFI setting on your smart phone and then connect (the phone to) the WIFI Express module (the WIFI name is HW-WIFILINK and the password is 12345678 by default, you can change them by
- After the connection succeeds, open the "HW Link" APP on your phone (the APP needs to be installed in advance), click the "connect to ESC" icon (in the upper right corner), and then click the "Data Record" icon and "Aircraft" to check the recorded data.
- After entering the "Data Record" page, click "Aircraft" and then "Real-time Data" to enter the "Real-time Data" page, fill in the gear ratio (if it's not applicable, then fill in 1) and the pole pairs of the motor (that's to halve the
- The ESC will transmit the real-time data to the "Real-time Data" page when it starts to function, you can check the data on that page.

3. Real-time Data Checking

### Open the WIFI setting on your smart phone and then connect (the phone to) the WIFI Express module (the WIFI name is HW-WIFILINK and the password is 12345678 by default, you can change them by yourself). After the connection succeeds, open the "HW Link" APP on your phone (the APP needs to be installed in advance), do not click the "connect to ESC" icon (in the upper right corner) but directly click the "Data Record" icon to

- motor noles) and then click "OK"

# After adjusting parameters, you need to power your ESC off and then on. Otherwise, those new parameters won't take effect.

## 06 Programmable Parameters & Explanations

Adjustable

Adjustable

Adjustable

N/A

N/A

Adjustable

Adjustable

Adjustable

Adjustable

Adjustable

N/A

N/A

Adjustable

Adjustable

Adjustable

Adjustab

Adjustabl

Adjustable

Adjustab

Adjustabl

Adjustabl

Adjustable

N/A

Adjustable

Adjustable

(1) There are four flight modes available for the ESC, please refer to the following form to check the (2) Programmable Parameters & Parameter Values. ("\*" in the form below indicate factory defaults. )

16 Start-up Force

|                | Para | ameters Values                  |                       |                                                       |                              |                              |
|----------------|------|---------------------------------|-----------------------|-------------------------------------------------------|------------------------------|------------------------------|
| er<br>rnor)    | 1    | Flight Mode                     | Fixed Wing            | Helicopter<br>(Linear Throttle/<br>External Governor) | Helicopter<br>(Elf Governor) | Helicopter<br>(Store Governo |
| le             | 2    | LiPo Cells                      | *Auto Calculation     | 6~14S                                                 |                              |                              |
| le             | 3    | Voltage Cutoff Type             | *Soft Cutoff          | Hard Cutof                                            |                              |                              |
| le<br>le       | 4    | Cutoff Voltage                  | Disabled              | 2.8V-3.8V<br>(Default: 3.0V)                          |                              |                              |
| le             | 5    | BEC Voltage                     | 5-8V (Default:7.4V)   |                                                       |                              |                              |
|                | 6    | Response Time                   | 0-21 (Default:15)     |                                                       |                              |                              |
| le             | 7    | Governor Parameter P            | 0-9 (Default: 4)      |                                                       |                              |                              |
| le             | 8    | Governor Parameter I            | 0-9 (Default: 5)      |                                                       |                              |                              |
| le             | 9    | Auto Restart Time               | 0-90s (Default: 25s)  |                                                       |                              |                              |
| le             | 10   | Restart Acceleration Time       | 1-3s (Default: 1.5s)  |                                                       |                              |                              |
|                | 11   | Brake Type                      | * Disabled            | Normal                                                | Proportional                 |                              |
|                | 12   | Brake Force                     | 0-100% (Default: 0%)  |                                                       |                              |                              |
| le             | 13   | Timing                          | 0°-30° (Default: 15°) |                                                       |                              |                              |
| le             | 14   | Motor Rotation                  | *CW                   | CCW                                                   |                              |                              |
| able<br>abled) | 15   | DEO Technology<br>/Freewheeling | *Enabled              | Disabled                                              |                              |                              |

LiPo Cells

Cutoff Voltage

Response Time

Auto Restart Time

Brake Force

Motor Rotation

Start-up Force

Governor Parameter P

Restart Acceleration Tim

BEC Voltage

- Fixed-wing: in this mode, the motor only starts up when the throttle amount reaches 5% or above and it responds to the throttle input rapidly.
- Helicopter (Linear Throttle/External Governor): this mode is applicable to helicopters which do not use any kind of speed-governing devices or helicopters which use external governors . If you select this mode, then the "Responsi Time" will turn to "Soft Start-up Enabled/Disabled". In this mode, the motor only starts up when the throttle amount reaches 5% or above; and it will run in either wa
- 1) when setting to "Soft Start-up Enabled" (with the Response Time is set to any value between 1 and 21), the motor will start up in a soft way and then guickly accelerate to the speed corresponds to the current throttle amount after the soft start-up completes
- 2) when setting to "Soft Start-up Disabled" (with the Response Time is set to 0), then there will be no soft start-up and the motor will respond to the throttle input rapidly

Adjustable

Adjustable

Adjustable

Adjustable

Adjustable

N/A

Adjustable

Adjustable

Regarding "Soft Start-up Enabled/Disabled": Please set it to "Soft Start-up Enabled" when not using any speed-governing device;

This item is for adjusting the output voltage of the BEC from 5V to 8V (it's 7.4V by default).

- Please set it to "Soft Start-up Disabled" when using an external speed-governing device (i.e. gyro) to avoid it conflicts with the soft start-up function of the external speed-governing device. Meanwhile, please set the "DEO Technology/Freewheeling" to "Disabled".
- Helicopter (Elf Governor): in this mode, the motor only starts up when the throttle amount reaches 40% or above; the motor will start up in a very soft way, (the RPM standardization will complete during this process,) and enter the speed-governing operation after the RPM gets stable.
- Helicopter (Store Governor): in this mode, the motor only starts up when the throttle amount reaches 40% or above; the motor will start up in a very soft way and enters the speed-governing operation after the soft start-up completes and the RPM gets stable. Every time when adjusting the flight mode from any other mode to this mode, you need to standardize the RPM, otherwise the speed-governing function cannot function normally. If your ESC emains in this mode in future, then you won't need to standardize the RPM again.

### 2. LiPo Cells The ESC will automatically calculate the number of LiPo cells you have plugged in as per the "3.7V/Cell" rule if "Auto Calc." is selected; and we recommend setting this item manually when you're using a LiFe or LiHV battery.

- 3. Voltage Cutoff Type Soft Cutoff: if this item is selected, the ESC will gradually reduce the output to 50% of the full power when the voltage cutoff protection is activated.
- Hard Cutoff: if this item is selected, the ESC will cut off the output immediately when the voltage cutoff protection is activated.
- This item is adjustable between 2.8V and 3.8V with the step of 0.1, it's 3.0V by default. It is the voltage of one cell, if you're using a 6S LiPo, then the final cutoff voltage of your battery is: the value you set \*6. 5. BEC Voltage
- 6. Response Time This item is for adjusting the throttle respond, the higher the value, the slower the throttle response
- In the "Fixed-wing" mode, this item is adjustable between 0 and 5 (and it will be 5 even if you set it to any value between 5 and 21).
- In the "Helicopter (Linear Throttle/External Governor)" mode, this item will turn into "Soft Start-up Enabled/Disabled", select "0" is to disable the "Soft Start-up" function and select "any value between 1 and 21" is is to enable the
- In the "Helicopter (Elf Governor)" or "Helicopter (Store Governor) mode, this item is adjustable from 5 and 21 with the step of 1 (it will be 5 even if you set it to any value between 0 and 5), it's 15 by default (we recommend using the default setting).
- 7. Governor Parameter P
- This item is for controlling the ESC compensate the amount of the motor speed during the process of maintaining the speed-governing effect; the higher the value, the bigger the amount; and vice versa. This function functions together with the Governor Parameter I.
- 8. Governor Parameter I This item is for adjusting the response speed of the "Governor Parameter P". The higher the value, the slower the response speed; and vice versa.
- 9. Auto Restart Time
- This function is effective only in the "Helicopter (Elf Governor)" mode and the "Helicopter (Store Governor)" mode. When moving the throttle stick from above 40% to any position between 25% and 40% and then back to above 40% within the preset time period, the motor will skip over the soft start-up process, start up and accelerate to the speed (in the programmed Restart Acceleration Time) corresponds to the current throttle amount rapidly, complete the shutdown and restart up. When the throttle amount is below 25%, or keep the throttle stick at any position between 25% and 40% for more than the preset time (Auto Restart Time), the "Restart Acceleration Time" will be void.
- In that case, the motor will start up in the default way in the "Helicopter (Elf Governor)" mode and the "Helicopter (Store Governor)" mode when moving the throttle stick to above 40%. 10. Restart Acceleration Time This item is adjustable between 1s and 3s with the step of 0.5s, it's 1.5s by default. It controls the time the motor needs for starting from standstill and accelerating to the full speed when you want to rapidly restart the motor during the
- eset "Auto Restart Time". (Note: it is an auxiliary function to the "Auto Restart Time", it only effects in the condition that "Auto Restart Time" is effective
- Normal Brake: after selecting this option, if you move the throttle stick to the bottom position, then the ESC will brake the motor as per the preset brake force. • Proportional Brake: after selecting this option, the throttle range on the transmitter is between 20% and 100%, the corresponding ESC throttle output is between 0% and 100%. When the throttle range on the transmitter is between
- 20% and 0%, the corresponding brake force is between 0 and 100%. 12. Brake Force This item is for only effective in the "Normal Brake" mode. When moving the throttle stick to the bottom position, it controls the brake speed (it's the speed that motor comes to a standstill from rotation). The higher the value, the more
- powerful the brake force and the shorter the time (from rotation to standstill) 13. Timing
- This item is for adjusting the ESC timing, it's adjustable between 0 and 30° with the step of 1° (it's 15° by default) 14. Motor Rotation
- This item is for setting the rotation direction of the motor, it's "CW" by default. After connecting the motor to the ESC, (if the motor rotates clockwise); when setting this item to "CCW", the motor will rotates counterclockwise; (if the motor rotates counterclockwise), when setting this item to "CCW", the motor will rotates clockwise
- 15. DEO Technology/Freewheeling This item can be enabled or disabled when the "Flight Mode" is set to the "Fixed-wing" or "Helicopter (External Governor) mode: it's fixed at "Enabled" when the "Flight Mode" is set to the "Helicopter (Elf Governor)" or icopter (Store Governor)" mode. With this item enabled, the throttle linearity will be great.
- This item is for adjusting the start-up force of the motor (during the start-up process). The higher the value, the larger the start-up force. It's adjustable between 1 and 7 (and it's 3 by default).

# 07 Speed-governing Function

### Explanation for ESC Speed-governing

Establish the "Motor RPM-Throttle Amount Curve" via the speed standardization, and then set the throttle amount to some fixed value on the transmitter, in that condition, the motor will output the RPM corresponds to the throttle amount and keep rotating at that speed

- In the "Helicopter (Elf Governor)" mode, the ESC won't save the "Motor RPM-Throttle" curve after it's disconnected from the battery, so every time the ESC is connected to the battery, it will standardize the speed, otherwise you cannot use the speed-governing function normally. In this mode, due to the differences like batteries' different discharge capacity, the standardized RPM is a little different every time. In consequence, at the same throttle amount, the RPM may be a bit different when using different batteries, but this won't affect the speed-governing effect. • In the "Helicopter (Store Governor)" mode, the ESC will save the "Motor RPM-Throttle" curve after the speed standardization. So after adjusting to this mode from any other mode, you need to standardize the speed when the
- ESC is connected to the battery for the first time and you needn't standardize the speed again after disconnecting the ESC from the battery first and then connecting it to the battery again. If adjusting to any other mode from this mode and saving the "Motor RPM-Throttle" curve, and then adjusting back to this mode, the "Motor RPM-Throttle" curve saved by the ESC will be cleared, and you need to standardize the speed once again. If your ESC remains in this mode in future, then it will always carry out its operation as per the saved "Motor RPM-Throttle" curve. When standardize the speed for the first time, we recommend using a battery in good condition. After the RPM standardization, change another battery with the same number of cells to fly your aircraft. At the same throttle amount, the RPM should be consistent with the RPM of the first flight.

1) Theory of RPM Standardization

- During the RPM standardization, the ESC will establish a "Motor RPM-Throttle" curve by itself based on the actual battery voltage and the actual KV rating of the motor. Therefore you need to standardize the speed with a fully charged battery, and ensure the main blade pitch is 0° (in order to make the helicopter not take off). In general, people use the default "Throttle Curve & Pitch Curve" of the transmitter (as shown below) when they standardize the speed.
- 2) Procedures of RPM Standardization • We recommend using the default "Throttle Curve & Pitch Curve". (If you don't want to use the default setting, then please ensure the throttle amount is 50% and the main blade

Attention! Please ensure the main blade pitch is 0° and the throttle amount is above 40% (we recommend using 50%) when standardizing the speed

- pitch is 0° when the motor rotates • Turn on the transmitter, move the throttle stick to the bottom position and then wait for the ESC completing the self detection
- If you've set the "throttle cut" function, please lock the "throttle cut", and then move the throttle stick to the 50% position and then unlock the "throttle cut". If there is no ottle cut", then you can move the throttle stick to the 50% position directly. • The ESC drives the motor to rotate, the main blades start to accelerate slowly (because the main blade pitch is 0°, so the helicopter won't take off, but you still needs to be careful).
- you need to wait for the acceleration completing and the speed getting stable, and then lock the "throttle cut" or move the throttle stick to the bottom position

time you used this ESC or you didn't restore the settings to factory defaults after the calibration (changing the transmitter & receiver is an exception)

• The ESC will stop driving the motor, the main blades start to slow down and then stop rotating The RPM standardization completes

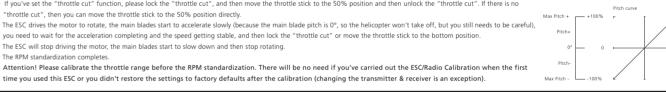

## 3 How to Set the Speed-governing Function

• The best throttle amount (set in the Helicopter "Store Governor" mode) of the ESC ranges from 70% to 90%, so please try to set the throttle amount (set in the Helicopter "Store Governor" mode) of the ESC ranges from 70% to 90%, so please try to set the throttle amount (set in the Helicopter "Store Governor" mode) of the ESC ranges from 70% to 90%, so please try to set the throttle amount (set in the Helicopter "Store Governor" mode) of the ESC ranges from 70% to 90%, so please try to set the throttle amount (set in the Helicopter "Store Governor" mode) of the ESC ranges from 70% to 90%, so please try to set the throttle amount (set in the Helicopter "Store Governor" mode) of the ESC ranges from 70% to 90%, so please try to set the throttle amount (set in the Helicopter "Store Governor" mode) of the ESC ranges from 70% to 90%, so please try to set the throttle amount (set in the Helicopter "Store Governor" mode) of the ESC ranges from 70% to 90%, so please try to set the throttle amount (set in the Helicopter "Store Governor" mode) of the ESC ranges from 70% to 90%, so please try to 90%, so please try to Governor" mode) within this range. A low throttle amount (set in the Helicopter "Store Governor" mode) will make the ESC always function inefficiently; while a high throttle amount (set in the Helicopter "Store Governor" mode) will leave the ESC a very small compensation space, then compensation insufficiency issue may happen and cause (speed decrease) problem when the load is high. In that case, we recommend changing the motor or drive gear ratio (you need to re-standardize the speed after you change the motor or drive gear ratio). • In the "Helicopter (Store Governor)" mode, if fly your aircraft with a low performance battery after standardizing the speed with a high performance battery may cause damage to the low

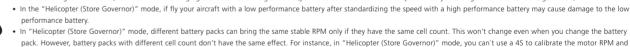

- pack. However, battery packs with different cell count don't have the same effect. For instance, in "Helicopter (Store Governor)" mode, you can't use a 4S to calibrate the motor RPM and then use a 6S to drive the motor, hoping it can run at the same RPM. • You can decide the control feel via adjusting Governor Parameter P/I. In "Helicopter (Store Governor) or Helicopter (Elf Governor)" mode, connect your ESC to a smart phone or PC, then you can check the "throttle vs speed" chart.
- 1. In "Helicopter (Store Governor)" mode, you can check the standardized speed (Max. RPM) and needn't standardize the speed every time when the ESC is connected to the battery as in the "Helicopter (Elf Governor)" mode, so it's more convenient. We recommend using this mode in the condition that you're using fixed motor, drive gear ratio and battery (with same cell count). In this mode, only if the drive gear ratio is accurate, the main blades RPM \ corresponds to the throttle amount (set in the Helicopter "Store Governor" mode) you will get will be accurate as well. About how to "set the speed-governing function" in this mode, let's take an example
- In "Helicopter (Store Governor)" mode, connect the ESC to the LCD program box or WIFI Express module when the RPM standardization completes, and then find the record (as shown in Figure 1) as per the instruction about the "data checking" process The value shown in the image is just an example, pleas take the value actually displayed on your LCD program box as standard. This value is
- the max. electrical RPM the motor can reach at the 100% throttle. • Take a helicopter with single reduction gear unit as an example, with the motor poles is 10, the motor drive gear is 13T and the main drive gear is 120T (that the drive gear ratio is 9.3), then you can get the main blades' RPM at the 100% throttle.

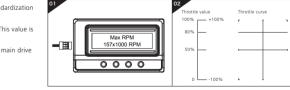

Formula: Main Blades' RPM (at the 100% throttle)=Max. RPM+ (Motor Poles +2)+Drive Gear Ratio The Main Blades' RPM (at the 100% throttle) in the example is: 157\*1000÷(10÷2)÷(120÷13)=3400 RPM If the Main Blades' RPM needs to remain at 2700RPM during the 3D flight process, then you need to set the throttle amount (set in the Helicopter "Store Governor" mode) to 2700÷3400≈ 0.8, that is you need to set the throttle amount to 80%. At this time, you need to set the value of the 3D throttle curve (i.e. IDLE1) to 80% (as shown in Figure 2):So next time, when you fly your helicopter, let it take off in the "Normal" mode first and then switch to the "IDLE1" mode directly, then your helicopter can starts the 3D flight with 80% th (that's the standardized speed of 2700 RPM).

Notes: in general, you can set and save 2/3 sets of throttle curve IDLE settings on a high quality transmitter (and you need to adjust the main blade pitch of each set of IDLE setting as per the actual demand), and switch between

these settings during the flight and have the different throttle amount (set in the Helicopter "Store Governor" mode) to meet the different RPM demands (i.e. when setting IDLE1 to 70%, IDLE2 to 80%, IDLE3 to 90% in the way as explained earlier, then you will have three different throttle amounts (set in the Helicopter "Store Governor" mode) to meet different flight demands. 2. In the "Helicopter (Elf Governor)" mode, you are not allowed to check the Max. RPM, so you need to set the transmitter in advance and check the main blades' RPM with the help of some external device (like RPM viewer) and then decide the throttle amount you need to set. Here you can calculate the throttle amount roughly. For example, if the KV rating of the motor is 480KV, the battery is a 125 LiPo, the motor drive gear is 13T and the main drive gear is 110T, then the main blades' RPM is: KV Rating x Battery Voltage +Drive Gear Ratio (480\*12\*4.2\*13+110≈2850). So if you want your motor to rotate at the speed of 2150RPM, then the throttle mount is: 2150+2850≈

## 0.75 (that is 75%), and then you adjust it accordingly as per your preference or the data you read on the RPM viewer. **08** Warning Tones & Protections

1. Warning Tone The input voltage is abnormal. "BB, BB, BB, ..." (Along with the beeps,) the Red LED flashes. The input voltage is not within the regulated range. The ESC doesn't detect any throttle signal input. "B-, B-, B-, ..." Along with the beeps,) the Red LED flashes. The throttle signal is lost. Along with the beeps,) the Red LED flashes. The throttle stick is not moved to the bottom position. "B, B, B, ..." The ESC detects that the throttle is above 0%. Along with the beeps,) the Red LED flashes. The throttle range is too narrow. "B, B, B, ..." You set the throttle range too narrow during the ESC/Radio Calibration. The ESC thermal protection is activated. No The Blue LED flashes a short, single flash that repeats. The internal temperature of the ESC goes above the regulated temperature range. The low-voltage cutoff protection is activated. The Blue LED flashes a short, double flash that repeats. The operating voltage goes below the preset cutoff voltage. The Red LED turns on solid. The over-current protection is activated. The operating current goes above the regulated value.

Power-on Abnormal Voltage Protection

The ESC will measure the input voltage when it's connected to a battery or power supply. If the input voltage is not within the regulated range, it will take the voltage as an abnormal voltage and then activate the protection, flash Red The ESC will monitor the motor speed (RPM) during the start-up process. When the speed stops increasing or the speed increase is not stable, the ESC will take it as a start-up failure. At that time, if the throttle amount is less than 15%,

then the ESC will automatically try to restart up; if it is larger than 20%, then you need to move the throttle stick back to the bottom position and then restart up the ESC. (Possible causes of this problem: poor connection/ disconnection

The ESC will cut off the power/output and automatically restart itself when the load suddenly increases to a very high value. If the load still remains high or the motor still remains out of sync, then it will completely cut off the power/output.

between the ESC and motor wires, propellers are blocked, etc.)

Low-voltage Cutoff Protection

- ESC Thermal Protection: The ESC will gradually reduce the output but won't cut it off completely when the ESC temperature goes above 110. For ensuring the motor can still get some power and won't cause crashes, so the maximum reduction is about 50% of the full power. The ESC will gradually resume its maximum power after the temperature lowers down. In addition, the ESC temperature cannot exceed 70 when it's powered on. Otherwise, it cannot be started up but flashes Blue LED and beeps a series of beeps to indicate the ESC temperature is too high. (Here we are describing the ESC's reaction in the "Soft Cutoff" mode, while if in the "Hard Cutoff" mode; it will immediately cut off the power.
- Throttle Signal Loss Protection When the ESC detects loss of signal for over 0.25 second, it will cut off the output immediately to avoid an even greater loss which may be caused by the continuous high-speed rotation of propeller. The ESC will resume the corresponding output after normal signals are received
  - When the operating voltage goes below the preset cutoff voltage, the ESC will gradually reduce the output but won't cut it off completely. For ensuring the motor can still get sufficient power to land the aircraft safely, so the maximum reduction is about 50% of the full power. You need to change another fully charged battery to resume the operation when the low-voltage cutoff protection is activated.
  - During use, the ESC will cut off the output immediately if the current exceeds the regulated value and then resume it quickly; the ESC will cut off the output completely and won't resume it if the regulated value is exceeded again.